## DIGITAL BANKING QUCCK GUIDE

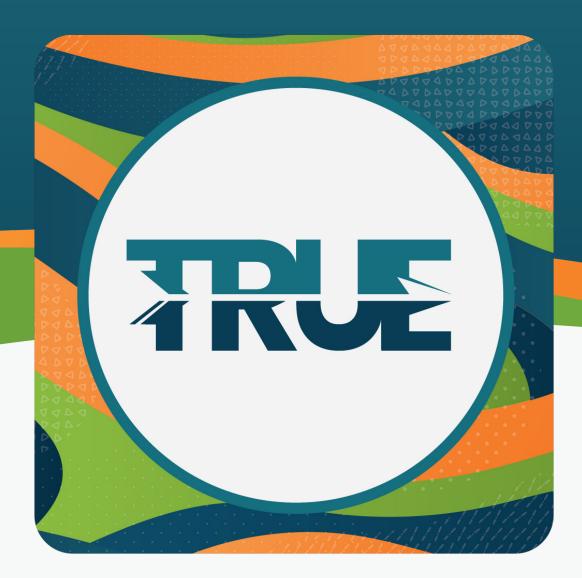

## HOW TO USE SAVYMONEY

TO VIEW YOUR CREDIT SCORE

## HOW TO USE SAVVYMONEY THROUGH THE MOBILE APP

- 1. Click More
- 2. Click Financial Planning
- 3. Click SavvyMoney
  - a. First time users must read the disclosures and accept the terms by clicking **Accept**
- 4. Fill in the information provided
  - a. Please be patient while the information is loaded
- 5. You are now able to review your credit score, view possible TRUECCU offers, review alerts, and more!

## HOW TO USE SAVVYMONEY THROUGH ONLINE BANKING

- 1. Hover over Financial Planning
- 2. Click SavvyMoney
  - a. First time users must read the disclosures and accept the terms by clicking **Accept**
- 3. Fill in the information provided
  - a. Please be patient while the information is loaded
- 4. You are now able to review your credit score, view possible TRUECCU offers, review alerts, and more!